February 6, 2015

## [BUSINESS MATTERS](http://www.dmcdental.com/)

#### Page 1 of 3

CF

### DAISY User meetings are back for 2015!

We are pleased to announce that we will be presenting user meetings once again. We will be featuring new software updates, enhancements and addressing your questions and concerns. Stay tuned for details on a user meeting coming near you!

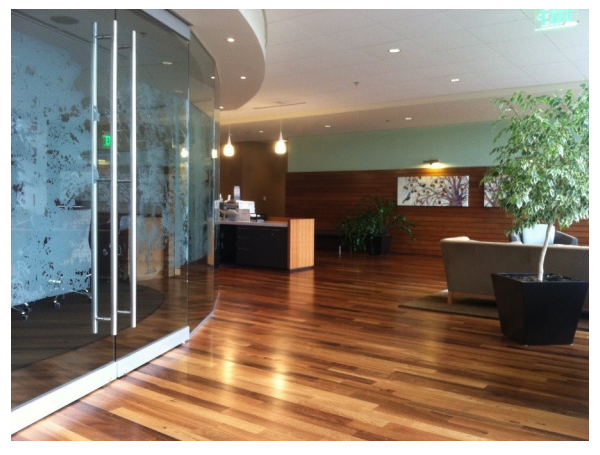

This photo of the Moda Health lobby in Bend, OR was taken at our last user meeting series.

We will visit different locations to give our offices a chance to attend a user meeting in your area.

## Regence claim status reports have arrived!

DMC is now distributing Regence claim status reports to the DAISY Inbox. These reports provide helpful information about the status of your Regence claims. Here are a few tips to assist you in reading these reports:

- Insurer message "Accepted for processing" indicates the carrier accepted the claim and entered it in their system.
- Payor's claim number is the number assigned by the carrier's claim processing system. This number can be referenced if you call the carrier regarding this claim.
- Insurer message "Missing or invalid information" indicates the claim was missing patient or subscriber data or contained invalid information. This claim was not entered in the carrier's claim processing system and a claim number was not assigned. To troubleshoot this claim message confirm demographic data with your patient (name, date of birth, gender, subscriber address, ID number) and/or contact Regence to confirm eligibility. Update the patient's information in DAISY and resubmit the claim.

## Current events

Portland DAISY User Meeting Friday, February 13 9:00 a.m. - 1:30 p.m. Moda Tower Click [here](http://www.softwarefordentists.com/index.php?option=com_eventbooking&task=view_event&event_id=21&Itemid=252) to register

Portland DAISY User Meeting Friday, March 20 9:00 a.m. - 1:30 p.m. Moda Tower Click [here](http://www.softwarefordentists.com/index.php?option=com_eventbooking&task=view_event&event_id=22&Itemid=252) to register

Eugene DAISY User Meeting Friday, April 24 9:00 a.m. - 1:30 p.m. **TRD** Click [here](http://www.softwarefordentists.com/index.php?option=com_eventbooking&task=view_event&event_id=23&Itemid=252) to register

We will be updating the User Meeting location and dates as they come available. Stay tuned!

## Billing questions?

Please update your records to reflect the current contact information.

For all billing inquiries, please contact Oksana Ilinich at 503-952-5235.

For all sales inquiries, please email us at sales@dmcdental.com.

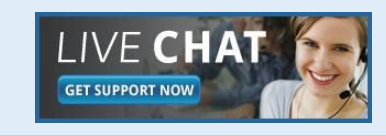

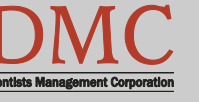

[www.dmcdental.com](http://www.dmcdental.com)

# [BUSINESS MATTERS](http://www.dmcdental.com/)

Page 2 of 3

CF

February 6, 2015

## What's new at DMC

DAISY 4.4 is now available!

#### Medical History

Improved access to medical history Online patient medical history DAISY Forms Anywhere

#### Clinical Notes

Fully customizable Tablet compatible system

#### **Schedule**

Better integration with treatment plans Cancelled appointment alert Appointment route slip improvements

...and much more!

DAISY updates are delivered through our AutoUpdate process. Contact DMC support if you have any questions about when you will receive your DAISY 4.4 update.

## NEA FastAttach

Sign up for NEA FastAttach today and receive FREE registration (a \$200 value) , plus one month free. Click [here.](https://secure3.nea-fast.com/cgi-bin/display_fastattach_promotion) Promo code: DAISYRZ1M

Benefits of digital attachments: Faster delivery, unlimited use No more "lost" attachments Use any digital imaging system

## Managing CDT 2015 codes D9986 and D9987

To withhold CDT codes D9986 (missed appointment) and D9987 (cancelled appointment) from insurance claims follow the steps outlined below. This action will reduce claim denial messages. Please note that withholding these codes from insurance claims will not remove them from your patient billing statements.

#### 1. From the DAISY drop down menu, select **Procedures**.

2. In the Procedures window, select the Codes tab. Right click and click Select a Procedure.

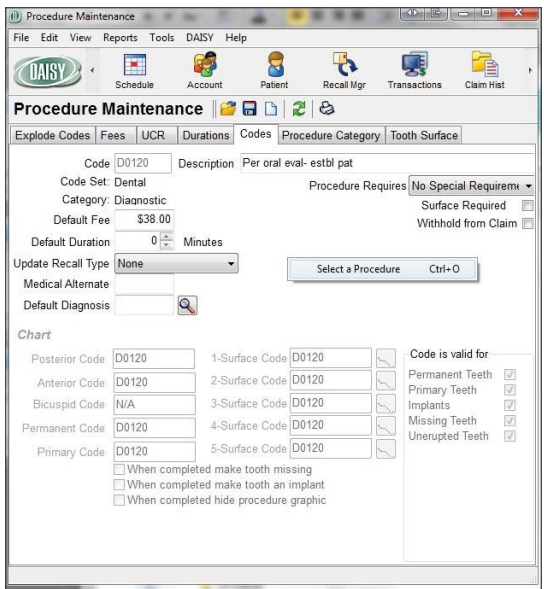

3. Select the Dental tab in the Select a Procedure screen and type in D9986. Select the procedure and press OK.

4. In the **Codes** tab, check the **Withhold from Claim** box.

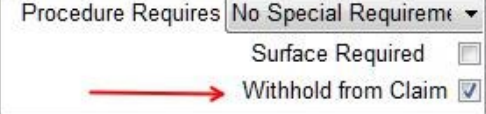

5. Save your changes.

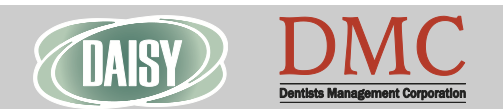

[www.dmcdental.com](http://www.dmcdental.com)

## [BUSINESS MATTERS](http://www.dmcdental.com/)

### DAISY 4.5 Early adopters wanted!

DAISY 4.5 is going to be released soon and we are looking for clients who are interested in trying out and providing feedback on its new features. If you want to use the new reporting capabilities, better claims handling and try out our latest enhancements before they're widely released, we'd love for you to participate in our DAISY 4.5 beta program! Would you like to learn more? Are you already asking yourself - "Where do I sign up?" Contact Karyn Zerr via email at **karyn.zerr@dmcdental.com**.

#### Business associate agreement - reminder

If you have not already done so, please look in your DAISY inbox for the file "\_DMC\_Client\_BAA\_Omnibus\_2013.pdf" and print it. As a reminder, files sent to your DAISY Inbox are prefaced with your DMC client number. Fill out the information on pages 1, 2 and 13, and fax it to 503-952-5215 or mail a signed copy of the agreement to the attention of Jessica Hansen. We will share a signed copy with you for your records.

## From the Managing **Director**

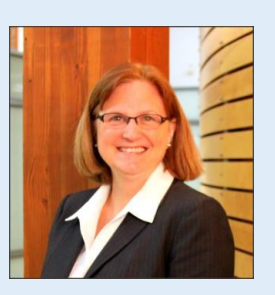

Page 3 of 3

Customer service goes beyond responding to phone calls and providing answers to questions. At DMC we believe in a comprehensive approach to customer support and call escalation.

Our support team is fully trained to respond to inquiries about the DAISY system and associated features, functionality and technical configuration. The support team has access to our internal team of experts that can assist with troubleshooting and problem solving.

We also offer a variety of options for contacting DMC. Our customer support help desk is open from 8:00am - 5:00pm. We can be reached by phone at 800-368- 6401, Live Chat and email at daisysupport@dmcdental.com.

Call us, we are always happy to assist you.

Nancy Avery, Managing Director

#### Monday – Friday 8 a.m. – 5 p.m. PST

Contact us at 503–243 –3966 or 800–368–6401 [daisysupport@dmcdental.com](mailto:daisysupport@dmcdental.com?subject=Email%20from%20Business%20Matters) 601 S.W. Second Ave. Portland, OR 97204

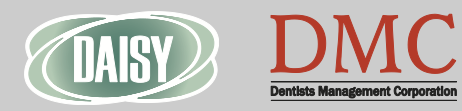

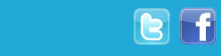

February 6, 2015

[www.dmcdental.com](http://www.dmcdental.com)